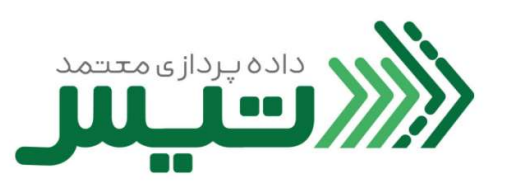

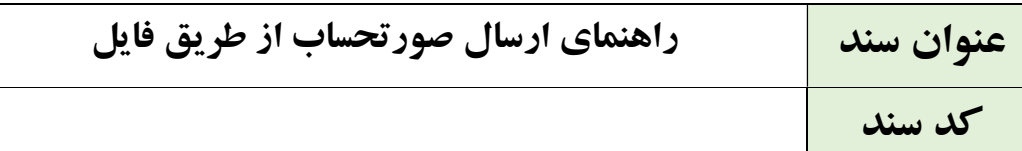

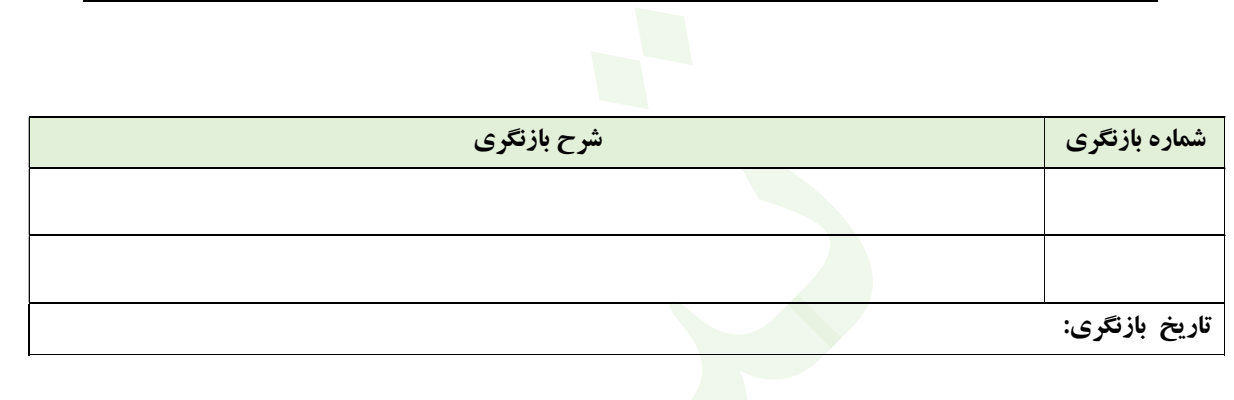

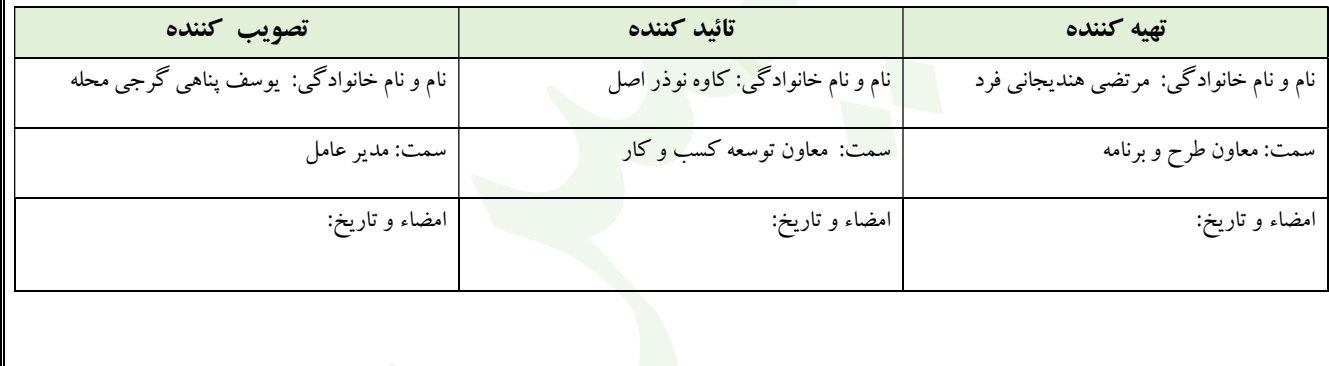

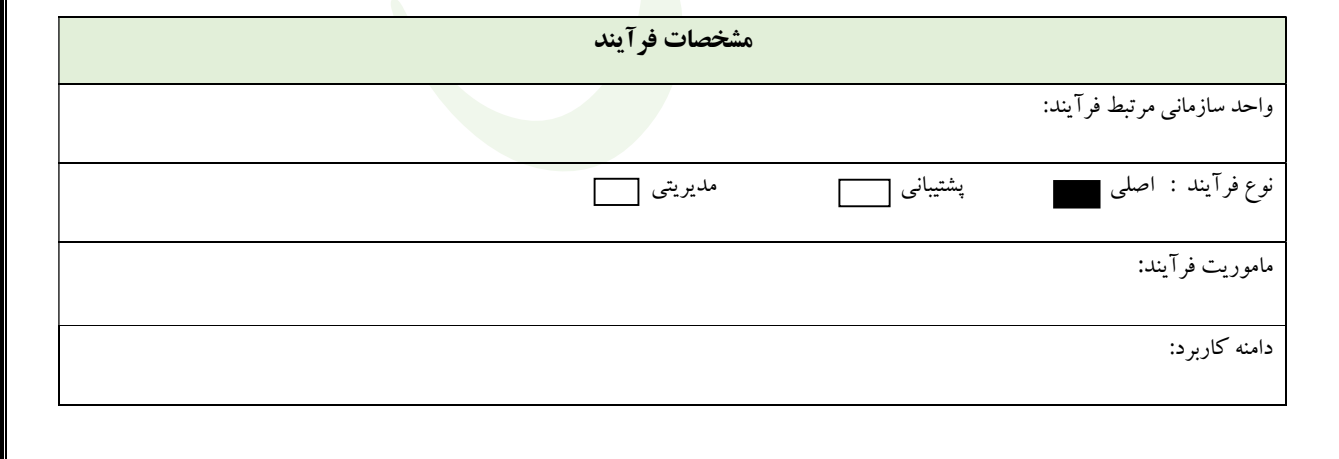

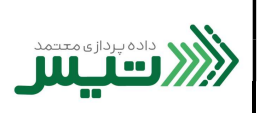

كد سند:

.١ پس از ورود به سامانه در بخش منو گزينه راه هاي ارسال صورتحساب ، را انتخاب كنيد.

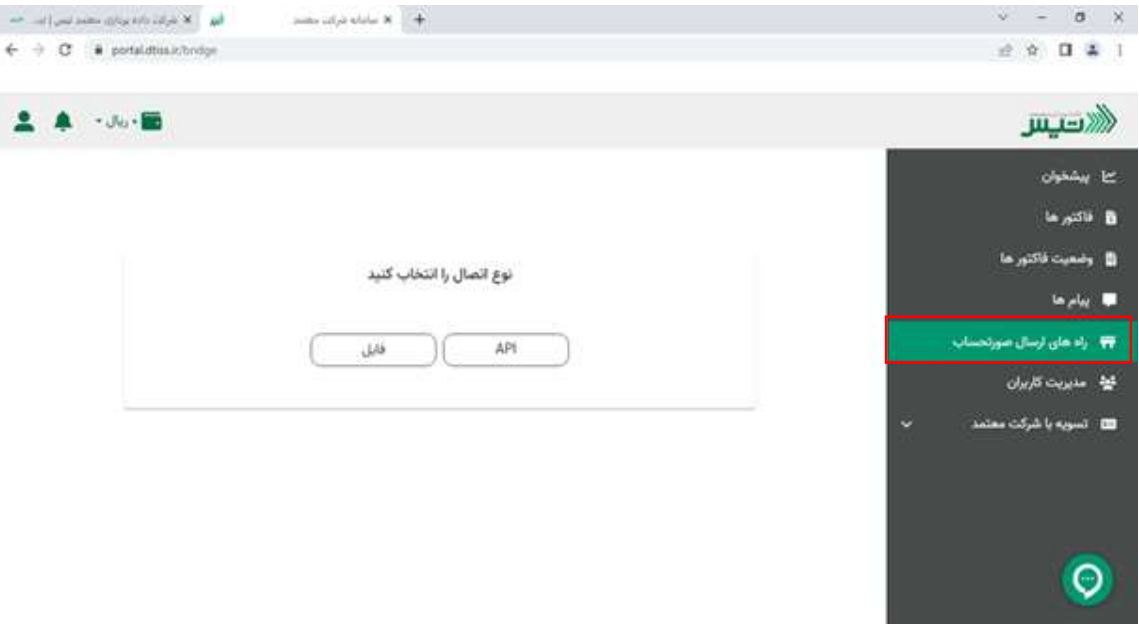

.٢ براي ارسال صورت حساب در بخش راه هاي ارسال صورتحساب از دو روش مي توانيد استفاده كنيد. كه تصويرزير مربوط به ارسال صورتحساب از طريق فايل مي باشد.

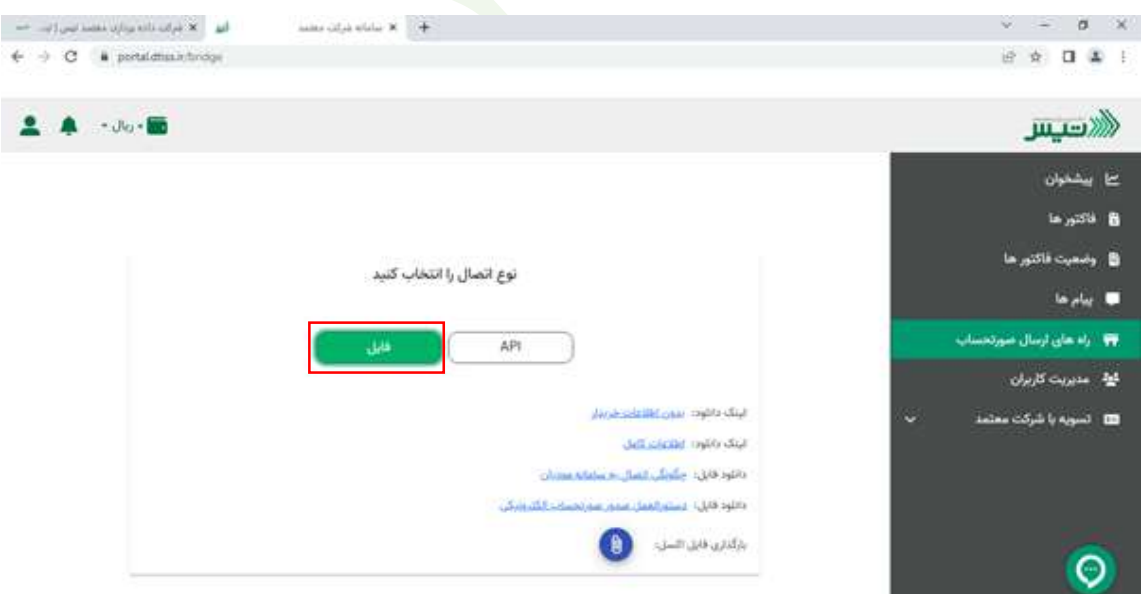

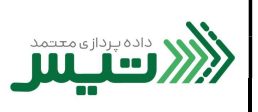

كد سند:

.٣ پس از كليك برروي گزينه فايل ، مي توانيد فايل ها و لينك هاي بارگذاري شده را مشاهده كنيد ويا فايل اكسل جديدي را از طريق گزينه بارگذاري فايل اكسل در اين بخش ، قرار دهيد.

(همچنين از طريق ليك هاي دانلود مربوط به فايل هاي اطلاعات خريدار و اطلاعات كامل مي توانيد پس از وارد كردن مشخصات گفته شده در فايل اكسل، مجدد فايل را بارگذاري كنيد.)

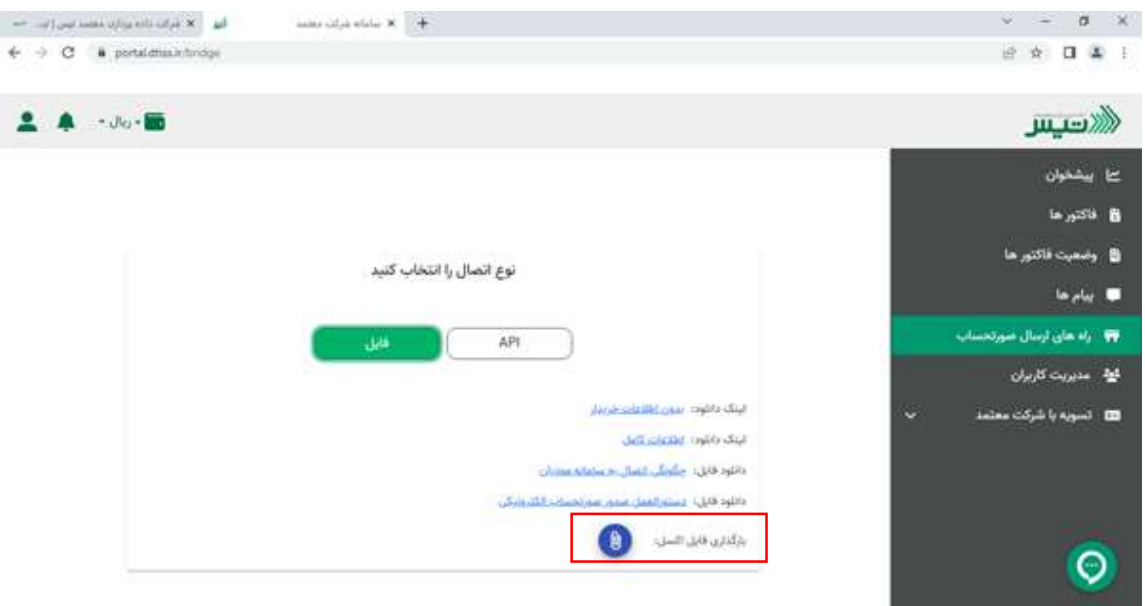

.٤ در اين قسمت مي توانيد جهت دانلود نمونه فايلهاي بدون اطلاعات خريدار و با اطلاعات كامل و چگونگي اتصال ارسال فايلها روي قسمت مورد نظر كليك كنيد.

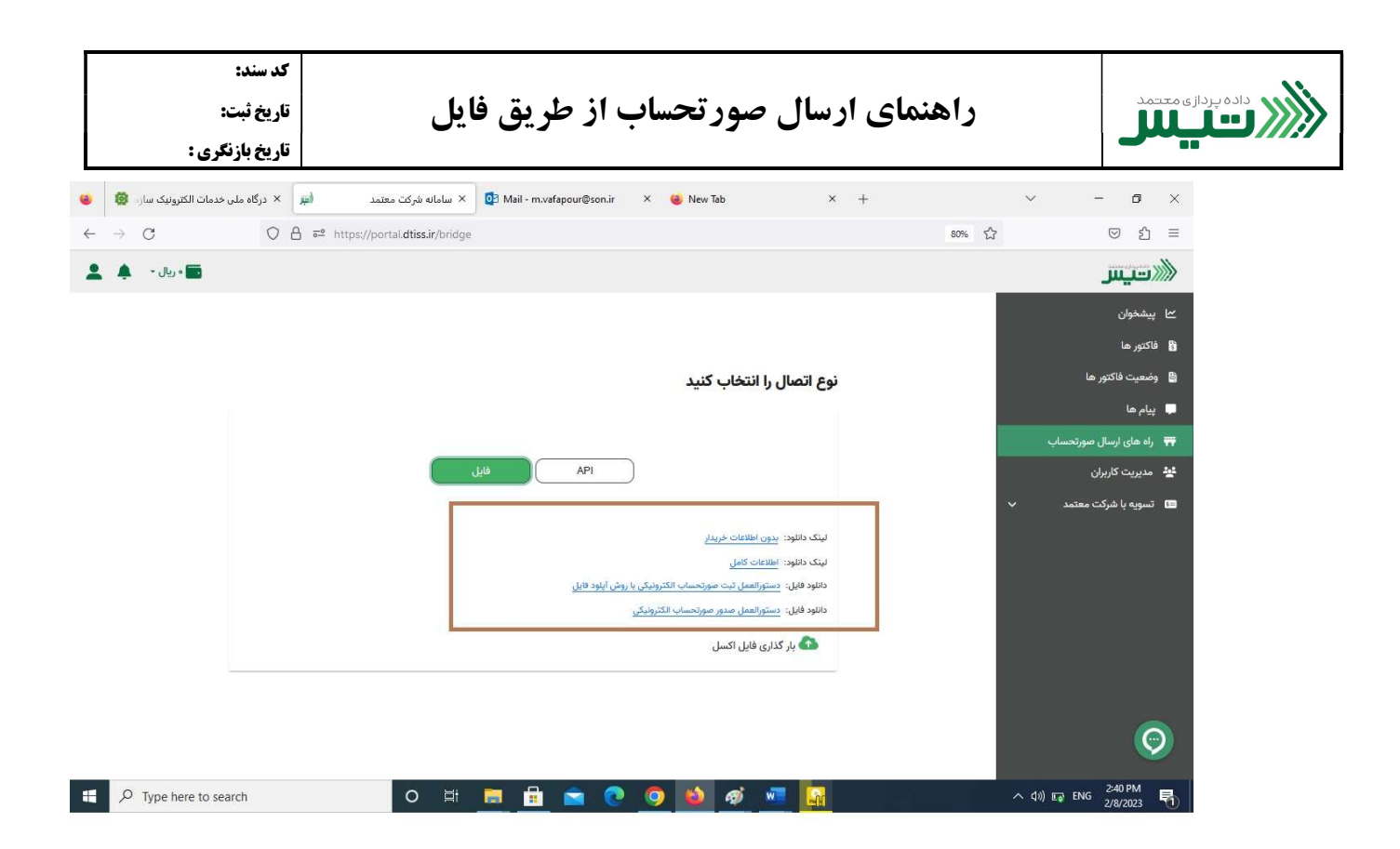

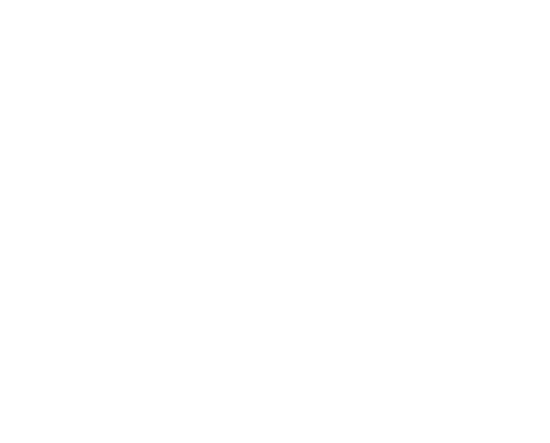